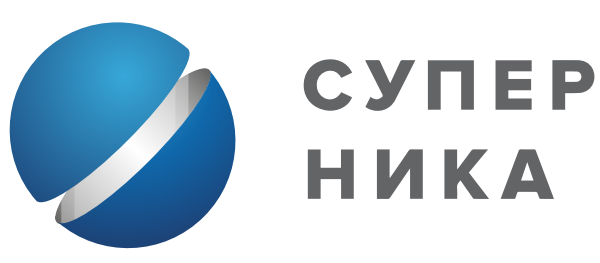

все здесь всё здесь

## УСТАНОВИТЕ ПРИЛОЖЕНИЕ ДЛЯ СОТРУДНИКОВ «НОРНИКЕЛЯ» И ПОЛУЧИТЕ БЫСТРЫЙ ДОСТУП КО ВСЕМ СЕРВИСАМ

Получите начальный пароль в Нике, личном кабинете сотрудника или киоске самообслуживания в разделе «Мобильные сервисы»

Вам может понадобиться паспорт для ответа на проверочный вопрос в Нике

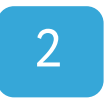

Установите приложение на телефоне СКАЧАТЬ СУПЕРНИКУ

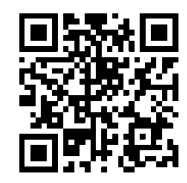

З

## Пройдите регистрацию в Супернике

Введите номер телефона и следуйте подсказкам в приложении

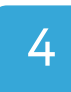

## Установите кодовое слово

После авторизации в приложении [ЗАПОЛНИТЕ КОДОВОЕ СЛОВО](http://nornickel.digital/Kodovoeslovo.pdf) Вы можете самостоятельно менять пароль в дальнейшем

**Если у ваc возникли сложности при регистрации, обратитесь в единую службу поддержки сервисов по телефону 8-800-700-5911 доб. 1 или helpdesk@nornik.ru**

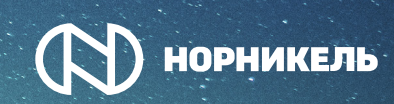